## **Att tacka nej till att delta i en upphandling**

### **1.** För att tacka nej till att delta i en upphandling tryck på **Nej tack**.

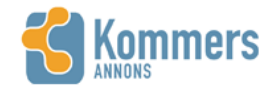

Dina leverantörssidor Upphandlingar Hjälp

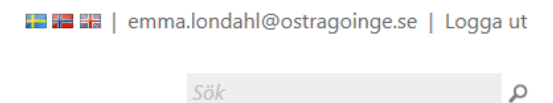

# BYGGVAROR KS 2015/50

Visa alla annonser

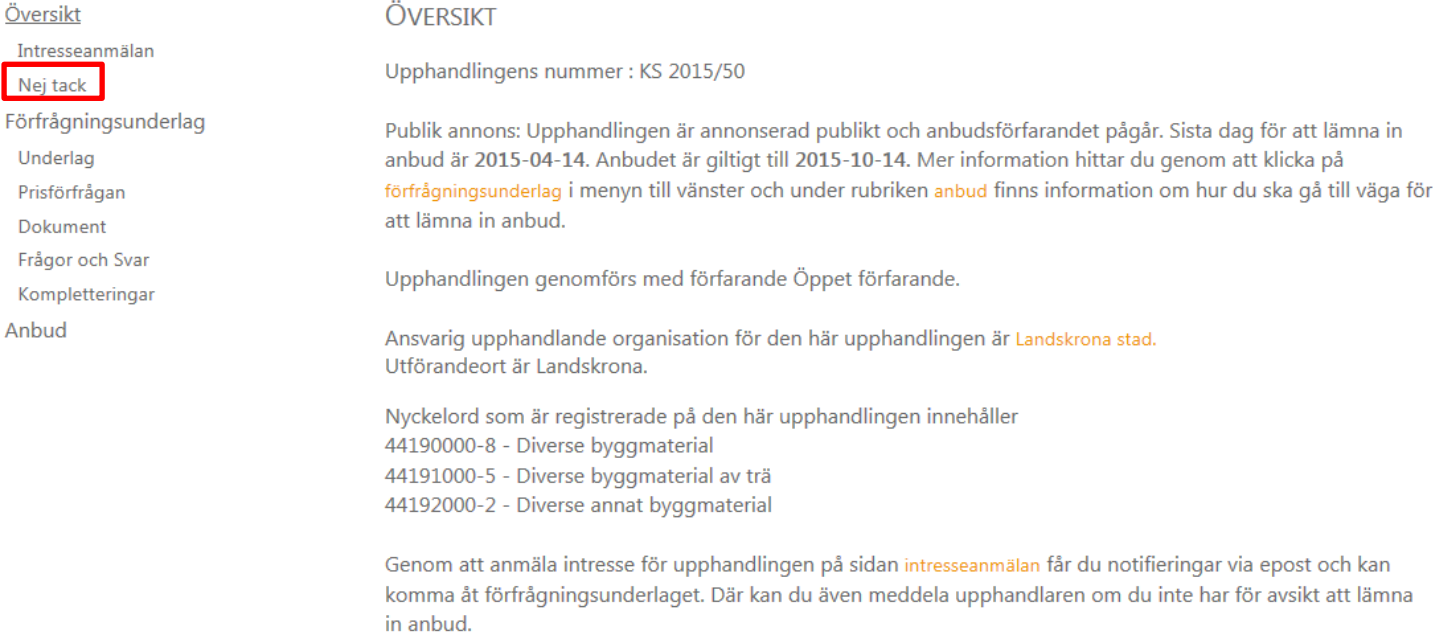

#### 2. Tryck på Välja anledning.

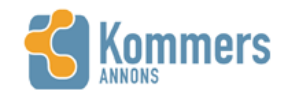

Dina leverantörssidor Upphandlingar Hjälp

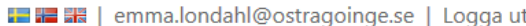

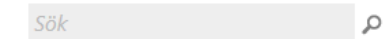

# BYGGVAROR KS 2015/50

Visa alla annonser

Översikt

Intresseanmälan

Nej tack

Förfrågningsunderlag

Underlag

Prisförfrågan

Dokument

Frågor och Svar

Kompletteringar

Anbud

#### TACKA NEJ TILL MEDVERKAN

Om du inte avser att medverka i den här upphandlingen och lämna anbud kan du underlätta för upphandlaren genom att meddela detta nedan. När du tackat nej till medverkan kommer du inte längre åt förfrågningsunderlag och kan inte lämna anbud och får inte heller e-postmeddelanden om det sker ändringar på upphandlingen. Du har möjlighet att ändra dig efter att du tackat nej.

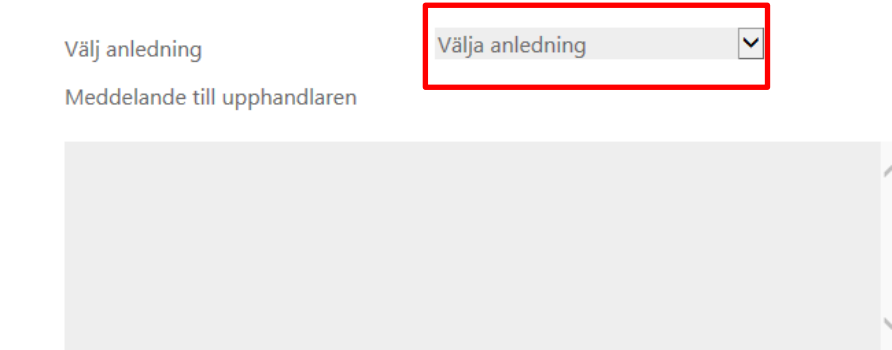

3. Följande anledningar finns att välja mellan när man tackar nej till medverkan i en upphandling. Du måste välja en anledning för att kunna tacka nej.

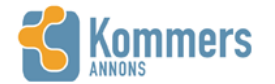

Dina leverantörssidor Upphandlingar Hjälp

■■■■ | emma.londahl@ostragoinge.se | Logga ut

Sök

 $\mathfrak{Q}$ 

## BYGGVAROR KS 2015/50

Visa alla annonser

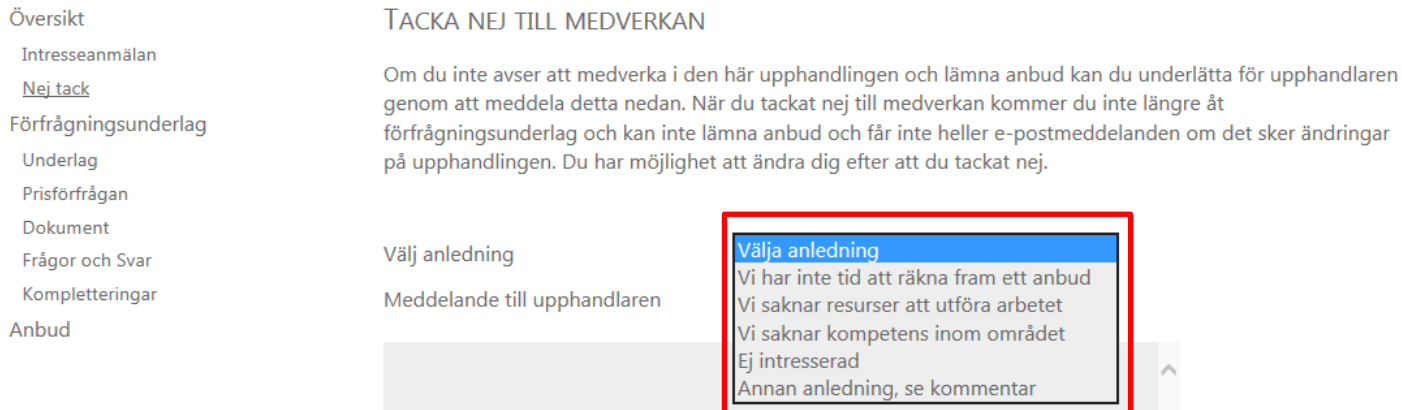

4. Passar inte någon av anledningarna, välj Annan anledning, se kommentar. Skriv Meddelande till upphandlaren om varför anbud inte lämnas och tryck sedan på Nej tack, jag vill inte delta i upphandlingen.

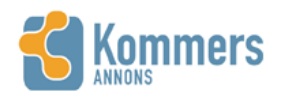

Dina leverantörssidor Upphandlingar Hjälp

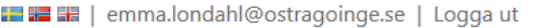

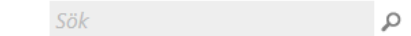

# BYGGVAROR KS 2015/50

Visa alla annonser

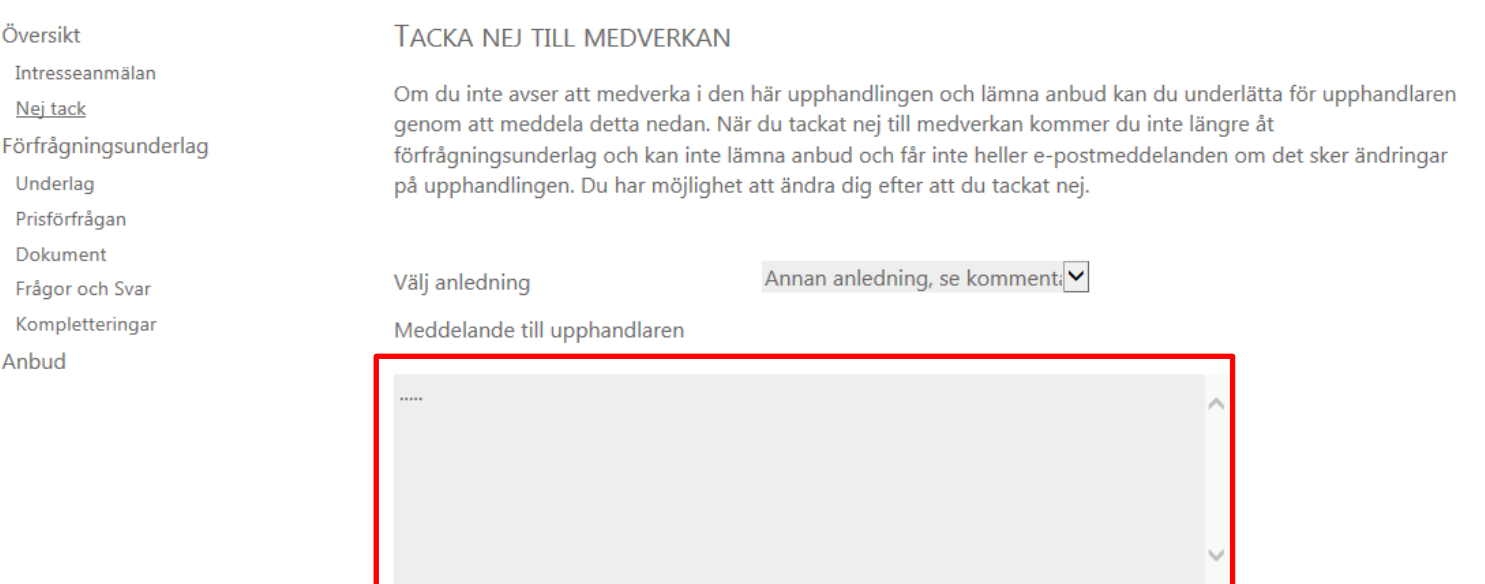

5. När du har tryckt på Nej tack, jag vill inte delta i upphandlingen hamnar du i följande bild. Här står när du tackade nej samt vilken orsak du angav för att inte delta. Skulle du ångra att du tackade nej trycker du på Jag har ångrat mig.

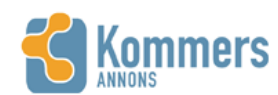

Dina leverantörssidor Upphandlingar Hjälp

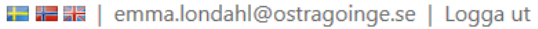

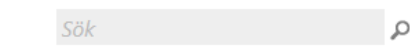

## BYGGVAROR KS 2015/50

Visa alla annonser

Översikt

#### **TACKA NEJ TILL MEDVERKAN**

Intresseanmälan

Nej tack

Förfrågningsunderlag

Underlag

Prisförfrågan

Dokument

Frågor och Svar

Kompletteringar

Anbud

Du tackade nej till att delta i upphandlingen 2015-04-14 med kommentar "Ej intresserad"

Du har fortfarande chans att ångra dig, upphandlaren kommer i så fall meddelas att du avser att lämna anbud.

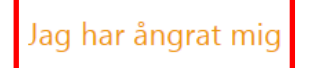

### 6. När du tryckt på Jag har ångrat mig, hamnar du åter på sidan för Tacka nej till medverkan.

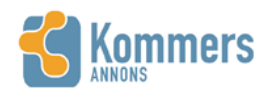

Dina leverantörssidor Upphandlingar Hjälp

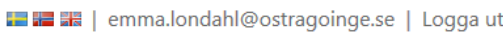

 $\mathcal Q$ 

Sök

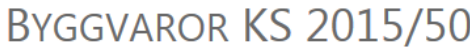

Visa alla annonser

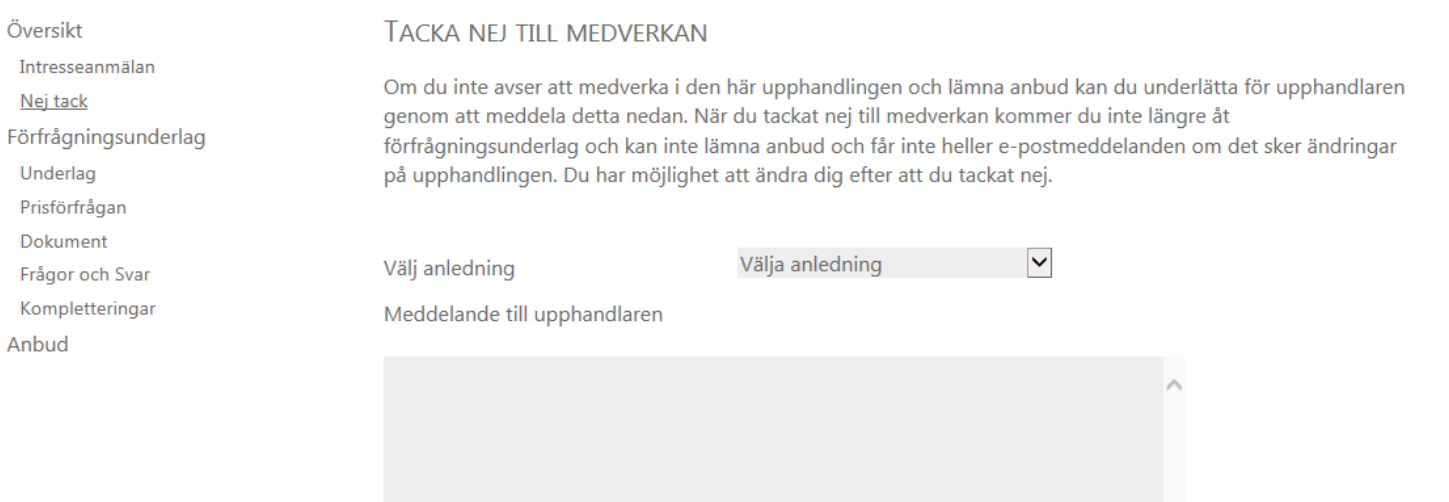